## LC3 Assembly Programming Week 8 Lab **Exercise**

## **Today**

- Write assembly program
	- Loop through memory locations o Get familiar with Load and Store instructions
	- Implement XOR operation
- The lab exercises, and assembly programming homework, will help you prepare for Project 4
	- Please save the code you write you can reuse it for the project
	- XOR operation is required for the project

## **Questions on Writing assembly ?**

- Label = address of that instruction
- **E** Specify immediate values as decimal  $( #)$ , hex  $(x)$ , binary  $(b)$
- .FILL : declare and initialize a value at the mem location
	- Count .FILL #5 reserves memory location with label Count and sets its value to 5…. Analogous to C statement int Count=5;
- . BLKW : declare a variable at the memory location
	- Sum .BLKW #1 reserves one location with label Sum
		- o Analogous to C statement int Sum;
	- Array .BLKW #10 reserves 10 locations with label Array at the starting address of the 10 consecutive locations
- .ORIG
- .END
- HALT

3

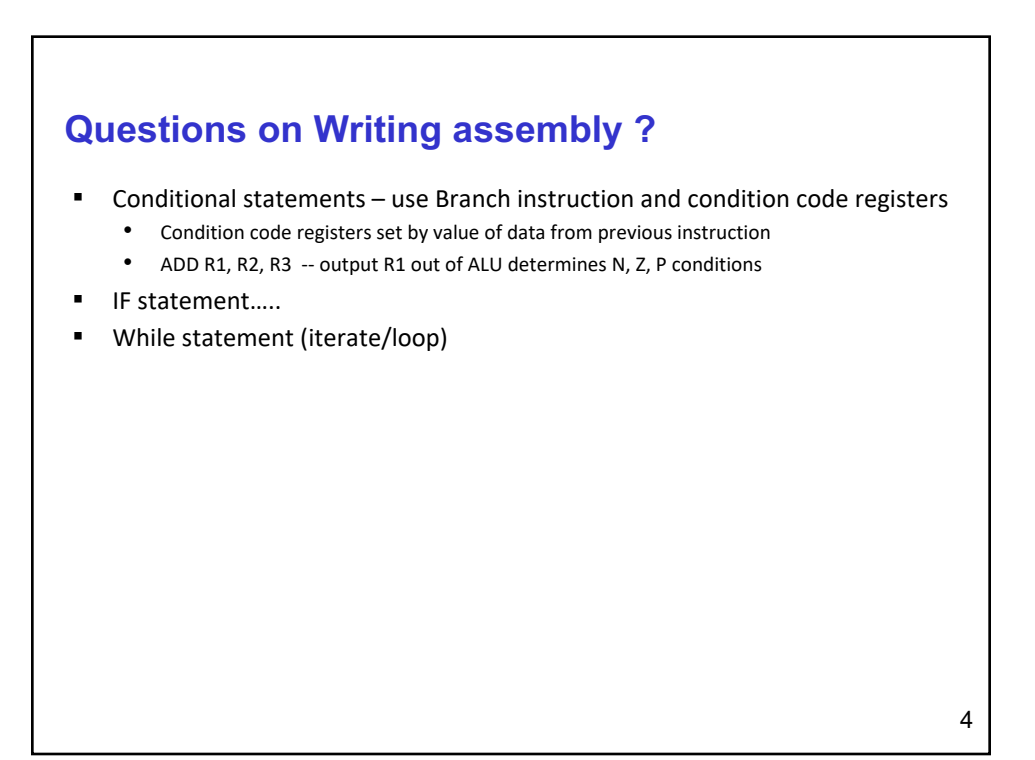

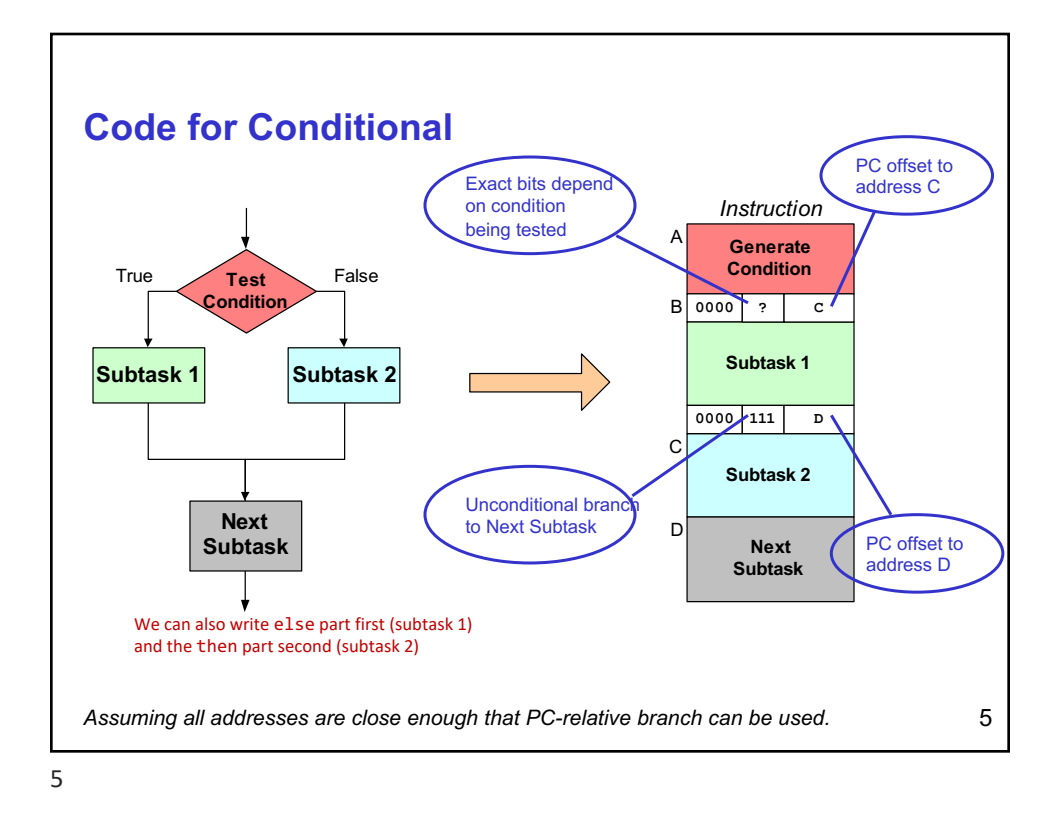

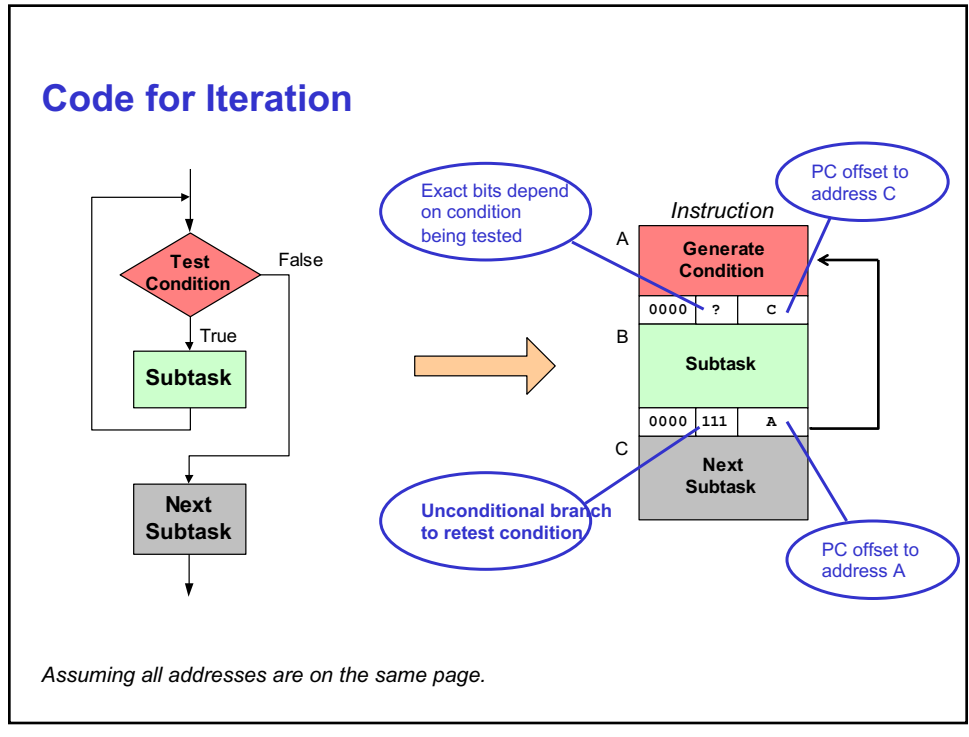

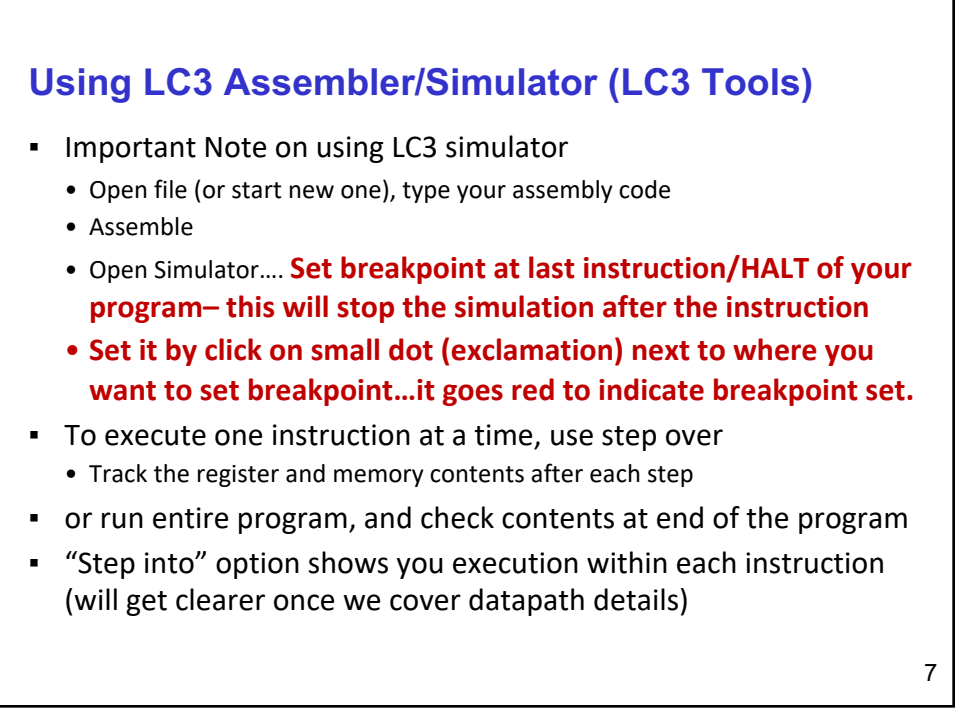

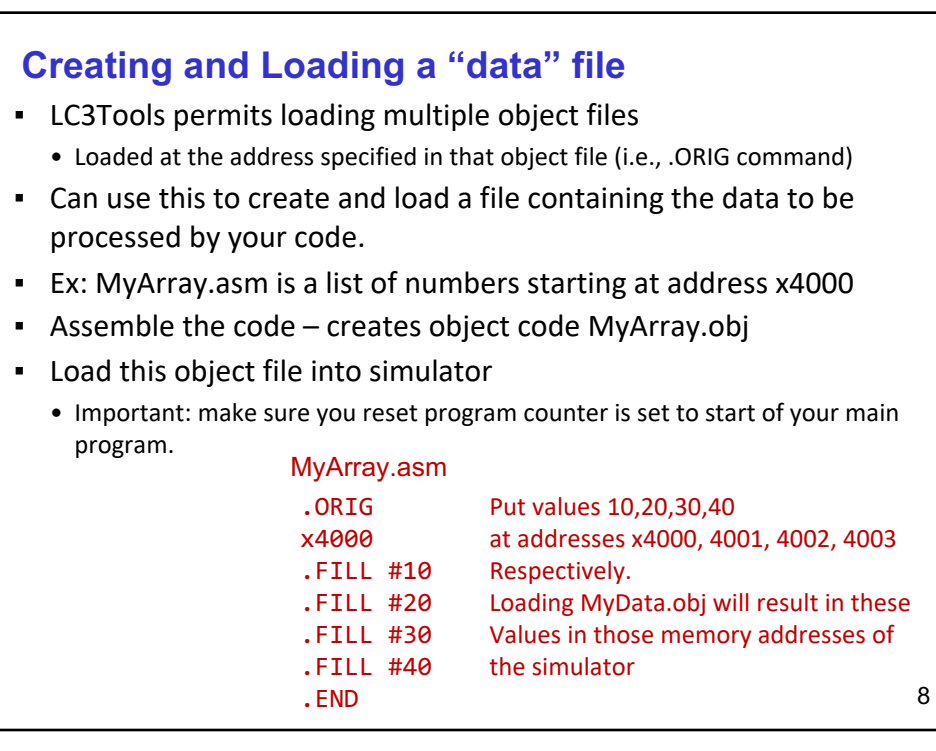

## **Creating and Loading a "data" file – alternate option**

- **EXECTS 25 FOOLS permits specifying multiple .ORIG and .END code blocks in same file**
- When you assemble, it creates one object file and loads each code block (data) into the specified starting locations.
- Example: a list of numbers starting at address x4000
- You can type in these lines after (or before) your main program...which should also have a .ORIG and a .END command
- When you assemble the code it creates one object file to be loaded into simulator

```
.ORIG x4000
.FILL #10
.FILL #20
.FILL #30
.FILL #40
.END
;start of you program 
.ORIG x3000
 ; instructions in your program
.END ; signifies end of instructions
                Start your data block here at x4000
                Put values 10,20,30,40
                at addresses x4000, 4001, 4002, 4003
                Assembler will load into those memory 
                addresses ofthe simulator
```
9

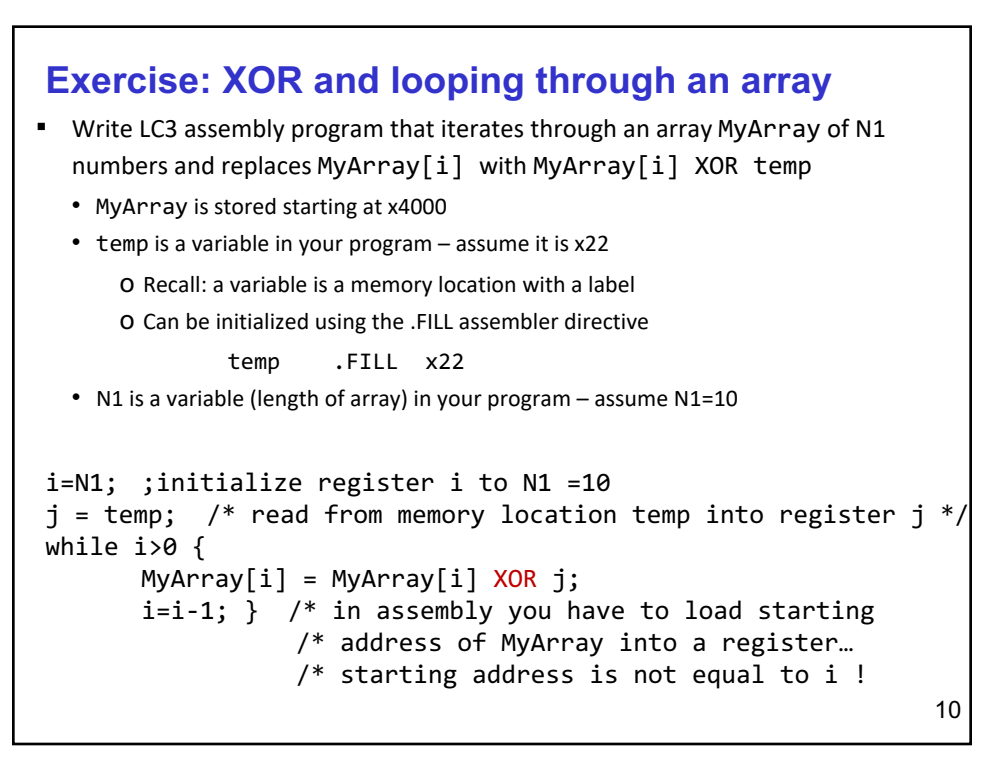

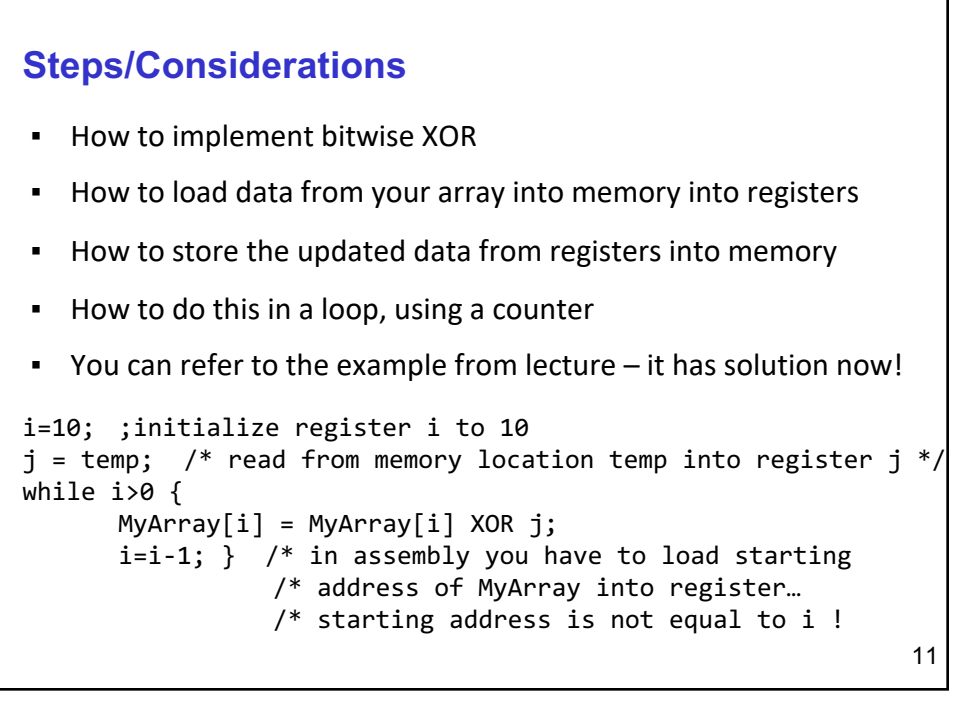

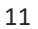

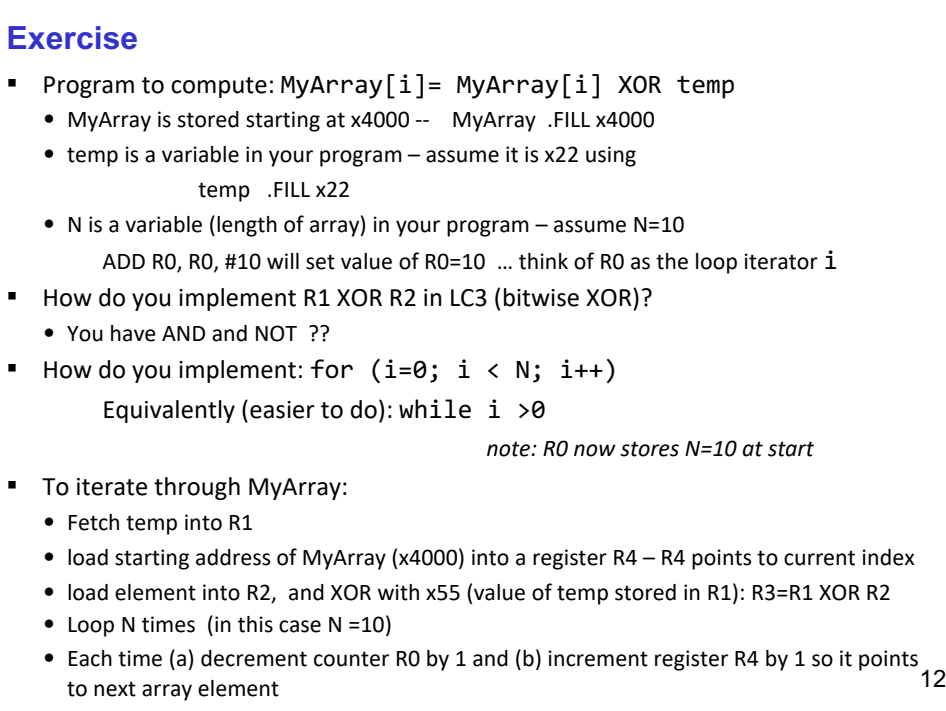

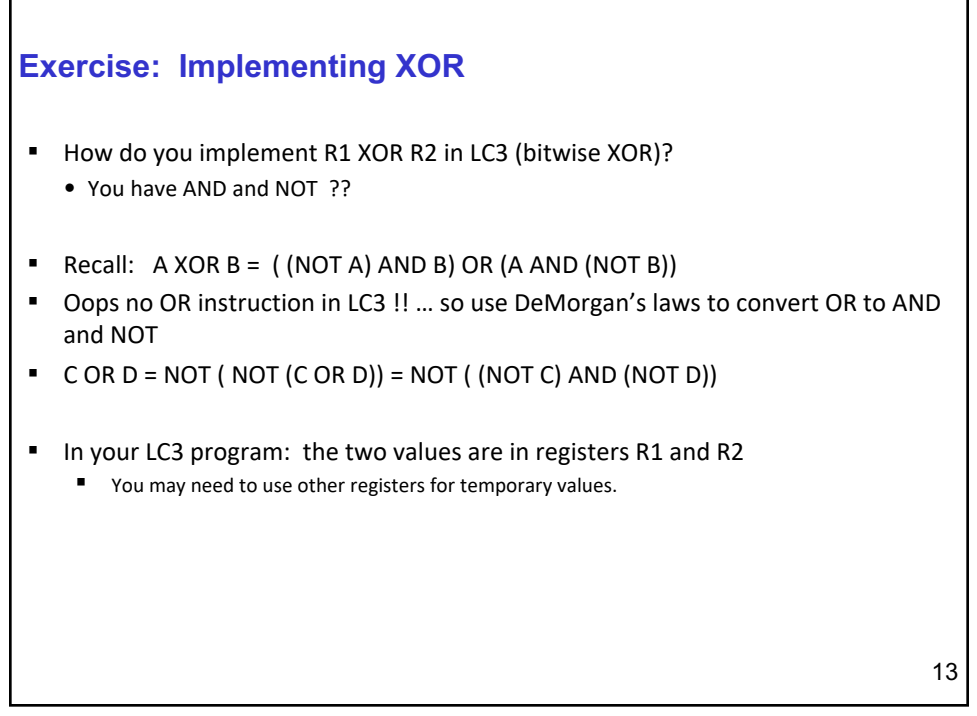

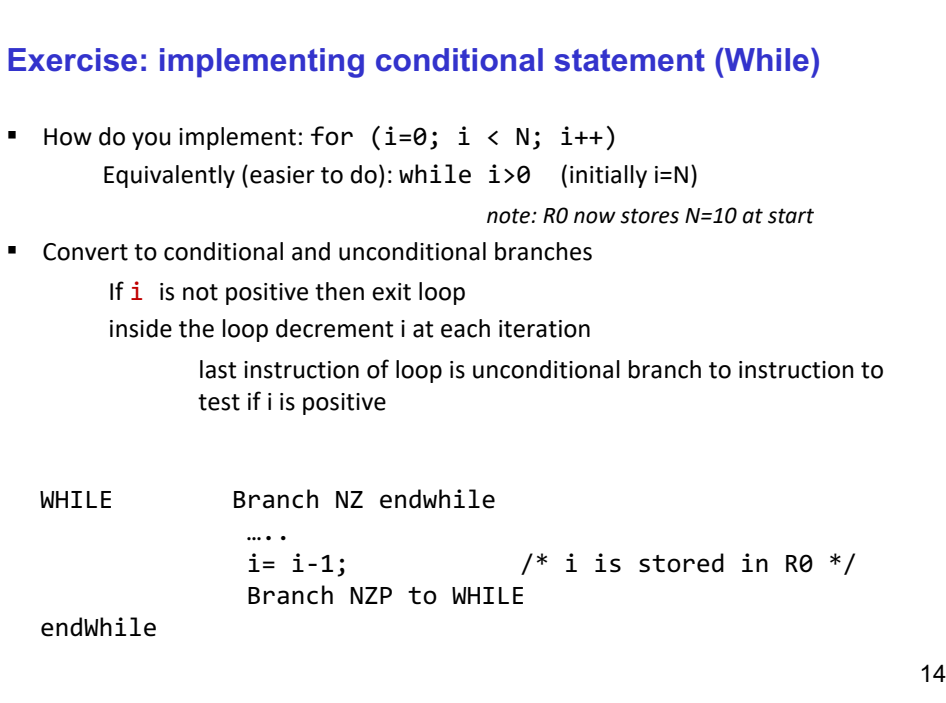

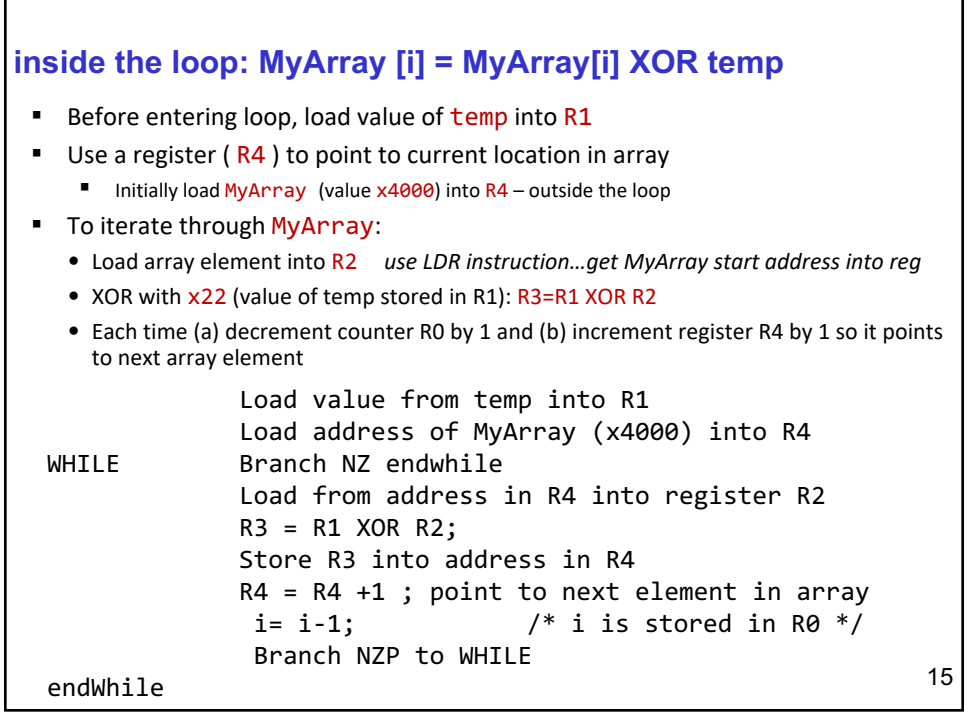